# Network Administration Library Guide to System Administration Activities

Chapter 17: Boot Services Addendum

Please ADD this to Chapter 17 tab.

Xerox Corporation Product Education 701 South Aviation Boulevard ESCN-215 EI Segundo, CA 90245

This publication was printed in April 1990.

01990, Xerox Corporation. All rights reserved.

Copyright protection claimed includes all forms and matters of copyrightable material and information now allowed by statutory or judicial law or hereinafter granted, including without limitation, material generated from the software programs which are displayed on the screen such as icons, screen displays, looks, and so forth.

Publication number: 610E21920

Printed in the United States of America.

Xerox<sup>®</sup> and all Xerox products mentioned in this publication are trademarks of Xerox Corporation.

Changes are made periodically to this document. Changes, technical inaccuracies, and typographic errors will be corrected in subsequent versions.

This document was created on the Xerox 6085 Professional Computer System.

# **Standard etherboot files for VP 2.0 and VP 1.1.2/2.0**

### **Requirements for multiple Boot Service networks**

Currently, a limitation exists when etherbooting a 6085-2 on a network and more than one Boot Service contains the 6085-2 If this condition exists and a request for etherbooting is sent (depressing F3 key on the 6085-2), all services with the 6085-2 etherboot data files will respond. When this occurs, the workstation will lock up on MP code 199. The simple workaround is to have the 6085-2 etherboot data files on only one Boot Service.

Installation sites having multiple Boot Services should update all<br>of the services with the files in this release. The 6085-2 of the services with the files in this release. etherboot data files should then be deleted from all but one of these updated services. The following section tells how to delete files. You can also delete files that are not needed by your net configuration.

#### **Additional information**

The etherboot files for the Boot Service database are provided on one 8090 server cartridge tape or on a set of 8000 server floppy disks.

The etherboot data files necessary for your Boot Service database vary depending on the types of workstation configurations that are on your net. The etherboot data files that you may want to install may also depend on the types of diagnostic utilities you choose to have accessible from the network.

For example, if none of the workstations on your network have a scanner attached, you may not want to have the Offline Scanner Diagnostics (OfflineScnrDiagDuke.boot) on your boot server. This will free up about 1000 pages on your server.

The easiest way to free up the space by deleting an unnecessary etherboot data file is to:

- 1. Upgrade your Boot Service with all 6085 and 6085-2 etherboot data files.
- 2. Issue the Delete Files command (you must have administration access rights) and enter the name of the file you want to delete (refer to Tables 1 through 5 in this document ).

Table 5 lists the etherboot data files available on the Standard Etherboot Files for VP 2.0 and VP 1.1.2/2.0.

When the service is started, the Boot Service will generate a warning message for each file not residing on its disk. For example, if you deleted the OfflineScnrDiagDuke.boot file, the Boot Service would generate the following message:

Starting Boot Service BS: Activating Files in Database BS: OfflineScnrDiagDuke.boot of ( # 2320004473) is not on this disk.

This is what the service should do.

The SimpleNetExec menu appears when the 6085 or 6085-2 is booted by hitting  $\langle$  F3> or  $\langle$  F3>0. It contains a submenu with the following items:

- 1) Help
- 2) Installer
- 3) Offline Diagnostics and Utilities
- 4) Offline Scanner Diagnostics
- 5) Cartridge Tape Diagnostics and Utilities

If a user tries to etherboot one of the diagnostics that has been removed through the SimpleNetExec menu, their workstation will hang with a MP code between 910-940 (usually 924 and 928). This is normal, because there is not a boot file available to send for that type of boot. No damage is done to the workstation or Boot Service when this happens. (The user needs to re-etherboot the workstation to recover.)

#### **Preparing for network installation**

This section provides an overview of the tasks involved in preparing a network to support network installation of Viewpoint software. Detailed procedures on performing each task are provided in the following documents:

- Services 11.0 Release Document
- Services 11.0 Network Administration Library (in the Boot Service chapters)
- ViewPoint Software Installation manual in the VP Series Reference library
- 6085-2 Professional Computer System Hardware Reference and Installation Guide

The Boot Service supports booting of processors from the Ethemet. This service is a base for the network installation utility that provides a convenient and efficient means of installing workstation software.

The files necessary for the Boot Service database vary depending on the types of workstations that will install software over the network and the utilities you choose to have accessible from the network. Etherboot Data Files can be deleted to save space if your network does not have that need.

Tables 1 through 5 list the database files needed for networks supporting 8000, 8037 (large Capacity Servers) and 8090 servers and 8010, 6085 and 6085-2 workstations.

Note: If your Boot Service will support more than one type of server/workstation etherbooting, only one BootService.profile file will appear on the boot server. The Boot Service.profile must not be deleted when removing other files that do not meet your network needs.

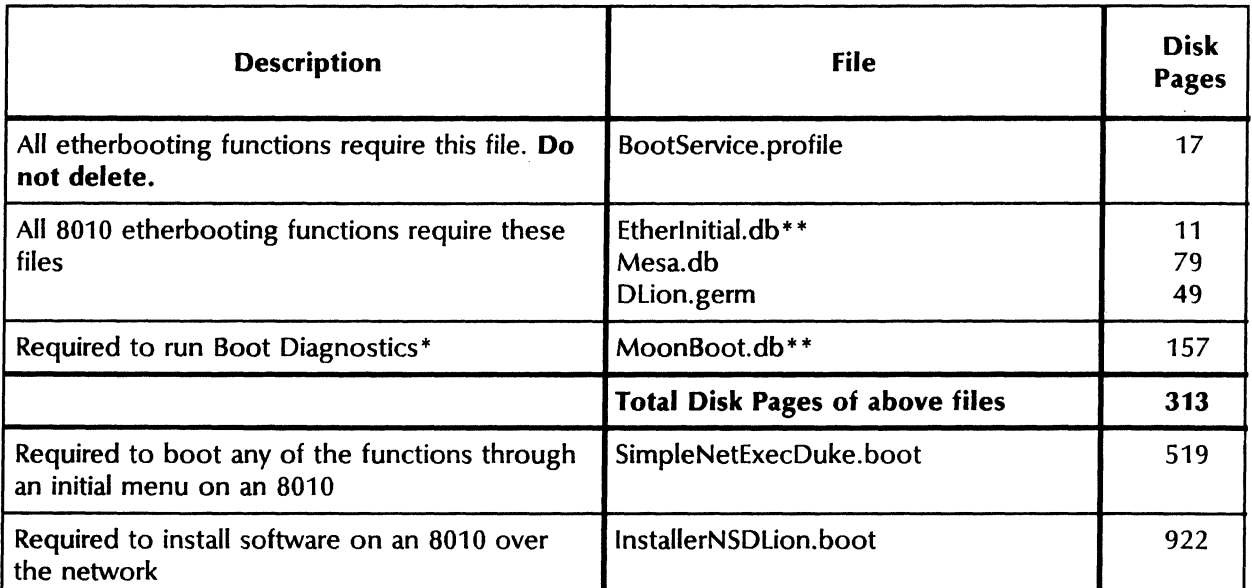

#### Table 1 Etherboot Data Files for 8010 workstation/servers

The workstation/server processor must be booted from 0004 to run Boot Diagnostics.

\*\* When supporting 8037 servers in conjunction with 8010 workstations/servers, only one BootService.profile, EtherInitial.db and Moonboot.db file will appear on the boot server.

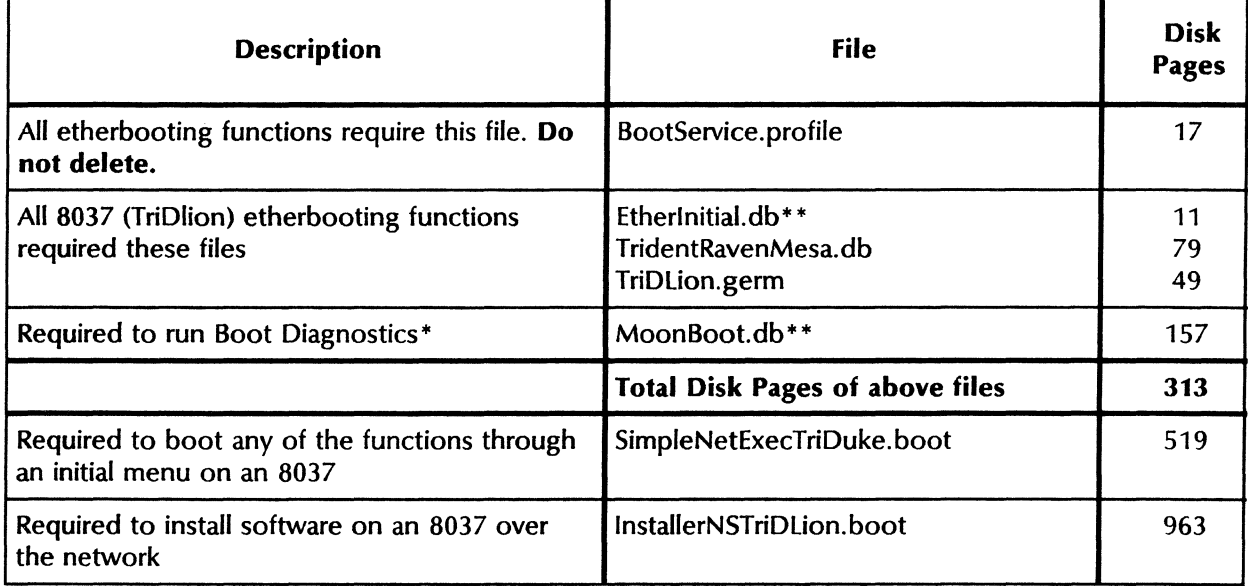

#### Table 2 Etherboot Data files for 8037 (Large Capacity) servers

\* The workstation/server processor must be booted from 0004 to run Boot Diagnostics.<br>\*\* When supporting 8037 servers in conjunction with 8010 workstations/servers, only on

When supporting 8037 servers in conjunction with 8010 workstations/servers, only one BootService.profile, Etherlnitial.db and Moonboot.db file will appear on the boot server.

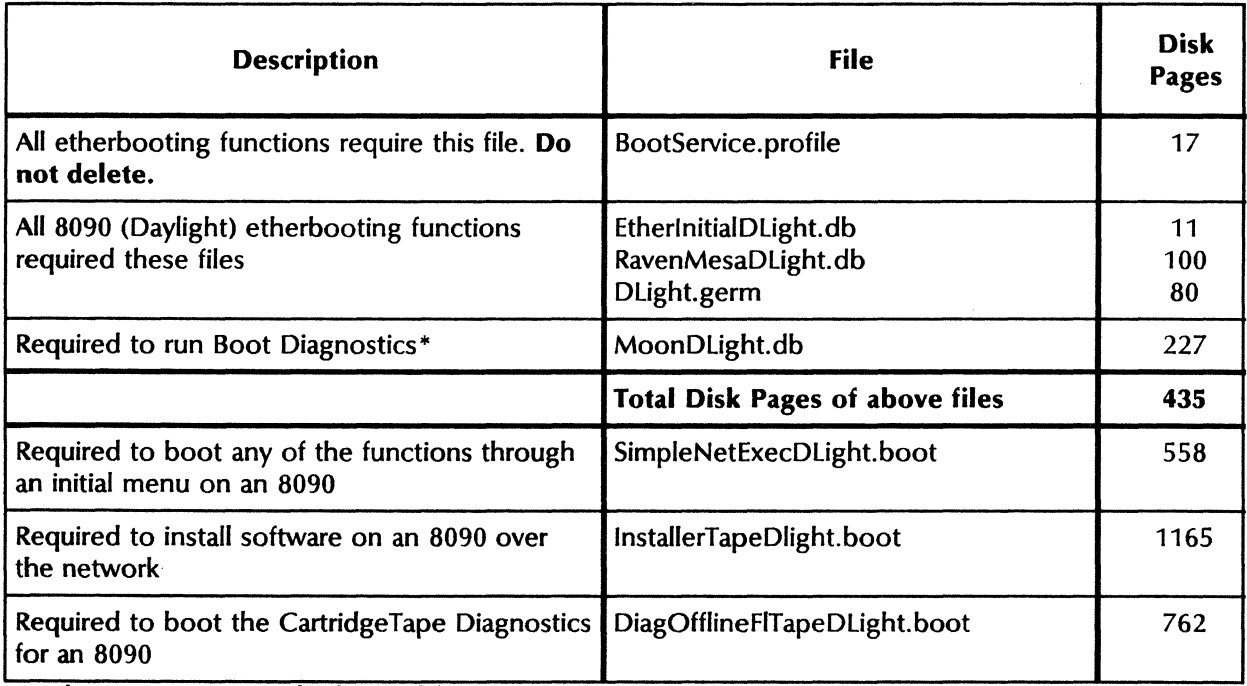

#### Table 3 Etherboot Data files for 8090 servers

\* The Processor must be booted from 0004 to run Boot Diagnostics.

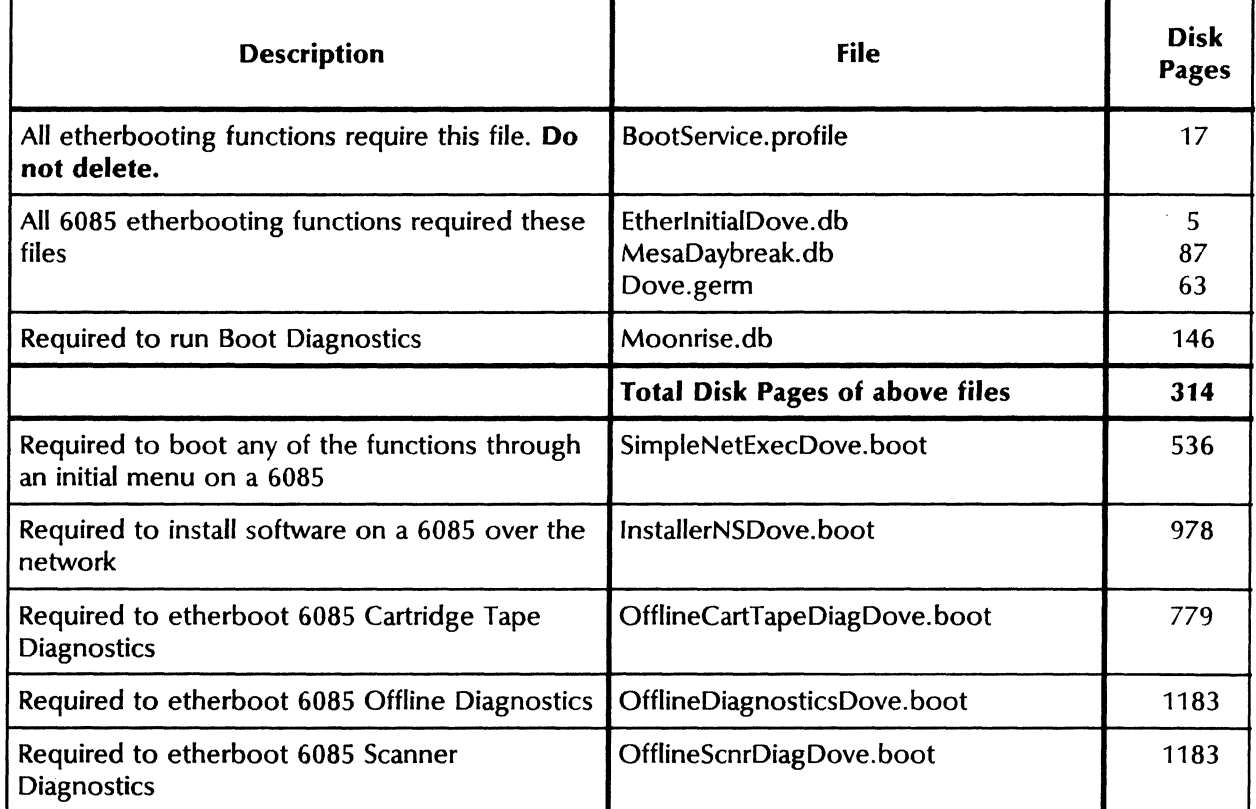

#### Table 4 Etherboot Data files for 6085 Workstations

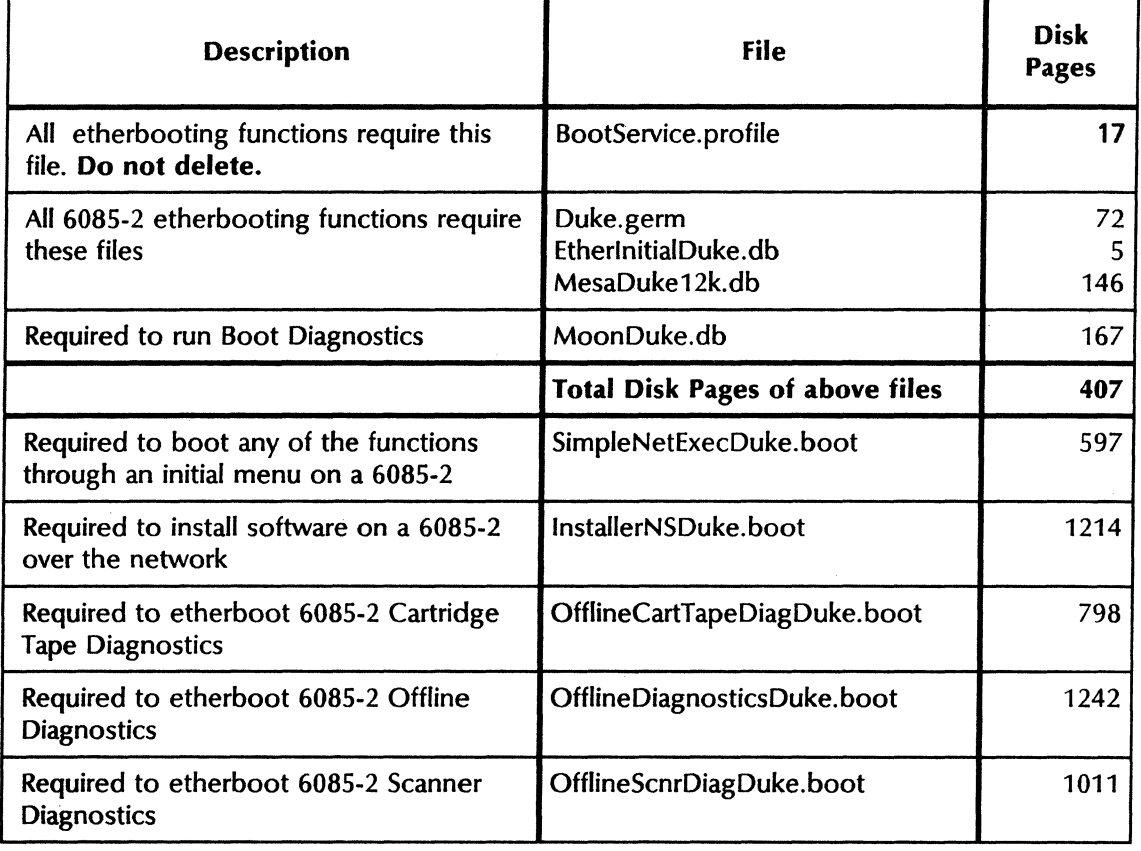

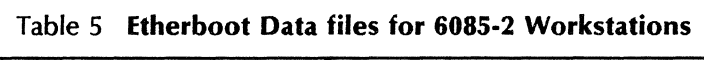

## **Etherboot data file** size

The Boot Service requires 5300 additional disk pages for the 6085-2 etherboot data files. Verify that you have enough room on your server for the upgrade by issuing the "List Volume" command. The additional disk pages should not cause the volume to be more than 90% full.

8 **STANDARD ETHERBOOT fILES for VP** 2.0 **and VP** 1.1.212.0

 $\frac{1}{2}$ 

 $\frac{1}{2}$  $\frac{1}{2}$ 

 $\sim 10^{-1}$